### **IlmuKomputer.Com** tkatlah ilmu dengan menuliskannya

# **Infinite Scroll di Codeigniter: Seperti Paging Twitter dan Facebook**

### **Muhammad Khoirul Hasin**

*irulsits@gmail.com https://ordinaryhumansays.wordpress.com/*

*Lisensi Dokumen:*

*Copyright © 2003-2007 IlmuKomputer.Com Seluruh dokumen di IlmuKomputer.Com dapat digunakan, dimodifikasi dan disebarkan secara bebas untuk tujuan bukan komersial (nonprofit), dengan syarat tidak menghapus atau merubah atribut penulis dan pernyataan copyright yang disertakan dalam setiap dokumen. Tidak diperbolehkan melakukan penulisan ulang, kecuali mendapatkan ijin terlebih dahulu dari IlmuKomputer.Com.*

Apakah anda pernah dengan infinite scroll? jika belum saya akan menjelaskan sedikit. Sebenarnya anda sering kali menggunakannya ketika anda buka postingan di social media seperti twitter dan facebook. Infinite scroll sendiri adalah salah satu versi paging tapi tanpa menghilangkan item-item atau posting pada halaman sebelumnya, dengan cara menscroll halaman web dari atas ke bawah ketika halaman yang kita scroll sudah maksimal maka otomatis item-item pada halaman berikutnya muncul. Tapi karena data yang akan kita praktekkan sedikit dan tidak akan mencapai scroll maksimal, agar tetap bisa jalan saya modifikasi javascript-nya, dengan cara membuat trigger berupa link, jadi ketika linknya di klik maka item selanjutnya ditampilkan. Saya harap anda sudah ada bayangan tujuan tutorial ini dibuat.

OK kita berlanjut ke pembahasan inti. Tapi sebelumnya, saya minta maaf pada tutorial ini saya langsung menunjukkan code-code-nya tanpa menjelaskannya lebih lanjut karena saya banyak pekerjaan.

Kebutuhan minimum tutorial ini:

- anda sudah pernah menggunakan framework Codeigniter
- anda mengerti script MySQL
- anda paham mengenai HTML
- anda mengenal plugin JQuery atau javascript

Buatlah database baru, *minitwit*, disini saya menggunakan MySQL.

**CREATE DATABASE** `minitwit`

Selanjutnya buatlah tabel *posts*, berikut ini script-nya

```
CREATE TABLE IF NOT EXISTS `posts` (
   `post_id` int(11) NOT NULL AUTO_INCREMENT,
   `post_content` varchar(255) NOT NULL,
  PRIMARY KEY (`post_id`)
```
# **IlmuKomputer.C**

tkatlah ilmu dengan menuliskannya

**)** ENGINE**=**InnoDB **DEFAULT** CHARSET**=**latin1 AUTO\_INCREMENT**=**5 **;**

Isilah table tersebut dengan script-berikut.

```
INSERT INTO `posts` (`post_id`, `post_content`) VALUES
(1, 'percobaan 1'),
(2, 'percobaan 2'),
(3, 'percobaan 3'),
(4, 'percobaan 4');
```
Persiapkan dan extract paket file codeigniter-nya. Pada file *database.php* di folder *application/config*, rubahlah sesuai dengan settingan MySQL anda.

```
$db['default']['hostname'] = 'localhost';
$db['default']['username'] = 'root';
$db['default']['password'] = '';
$db['default']['database'] = 'minitwit';
$db['default']['dbdriver'] = 'mysqli';
```
Masukkan library *database* dan helper *url* pada file *autoload.php* di folder *application/config*.

```
$autoload['libraries'] = array('database');
$autoload['helper'] = array('url');
```
Buatlah file *pagination.php* di folder *application/config* dengan code sebagai berikut.

```
<?php defined('BASEPATH') OR exit('No direct script access allowed.');
$config['base_url'] = '';
$config['total_rows'] = 0;
$config['per_page'] = 2;
$config['use_page_numbers'] = true;
```
Buatlah library baru, *MY\_Pagination.php*, di folder *application/libraries*, dimana library ini menambahkan fungsi baru pada library *Pagination.php* bawaannya Codeigniter.

```
<?php defined('BASEPATH') OR exit('No direct script access allowed.');
class MY_Pagination extends CI_Pagination {
       protected $CI;
       function __construct()
       {
              parent::__construct();
              $this->CI =& get_instance();
               $this->CI->load->helper('url');
               $this->CI->load->library('pagination');
       }
       function paging($url, $total)
       {
               \text{Surl} = \text{site url}(\text{Surl});$this->config($url, $total);
               $paging = $this->CI->pagination->create_links();
```
## IlmuKomputer.

reatlah iimu dengan menuliskannya

```
return $paging;
       }
      function config($url, $total)
       {
              $this->CI->config->load('pagination', true);
              $config = $this->CI->config->item('pagination');
              $config['base_url'] = $url;
              $config['total_rows'] = $total;
              $this->CI->pagination->initialize($config);
       }
}
```
Setelah itu, buatlah model *Posts\_model.php* di folder *application/models.*

```
<?php defined('BASEPATH') OR exit('No direct script access allowed.');
class Posts_model extends CI_Model{
       function __construct()
       {
              $this->load->library('pagination');
       }
       function get($limit = null, $start = null)
       {
              $DB = $this->db->from('posts')
                     ->limit($limit, $start)
                     ->order_by('post_id', 'desc');
              return $DB->get()->result();
       }
       function paging()
       {
              $url = 'posts/page';
              $total = $this->db->count_all('posts');
              $paging = $this->pagination->paging($url, $total);
              return $paging;
       }
}
```
Buatlah controller *Posts.php* di folder *application/controllers.*

```
<?php defined('BASEPATH') OR exit('No direct script access allowed.');
class Posts extends CI_Controller{
       function __construct()
       {
              parent::__construct();
              $this->load->model('posts_model');
       }
```
## IlmuKomputer.

}

reatlah iimu dengan menuliskannya

```
function page()
{
       $rows = 2;$page = $this->uri->segment(3);$page = $page ? (($page * $rows) - $rows) : 0;
       $input = $this->input->post();
       $data['posts'] = $this->posts_model->get($rows, $page);
       $data['paging'] = $this->posts_model->paging();
       $this->load->view('posts', $data);
}
```
Buatlah folder baru, *assets/js*, tepat di bawah folder root dan copy-kan file *jquery.min.js* (download disini) dan *jquery.infinitescroll.js* (download disini).

Terakhir buatlah view *posts.php* di folder *applications/views*.

```
<html>
<head>
       <title>MiniTwit</title>
</head>
<body>
       <div id="content">
             <?php foreach($posts as $q) {?>
                    <p class="post"><?php echo $q->post_content ?></p>
              <?php } ?>
       </div>
       <div class="navigation" style="display: none;"><?php echo
$paging ?></div>
    <p style="text-align: center;"><a href="#" id="more">More</a></p>
<script type="text/javascript" src="<?php echo
base_url('assets/js/jquery.min.js') ?>"></script>
<script type="text/javascript" src="<?php echo
base_url('assets/js/jquery.infinitescroll.js') ?>"></script>
<script type="text/javascript">
$(document).ready(function(){
    $('#more').click(function(e){
     e.preventDefault();
      $('#content').infinitescroll(
      {
       navSelector: "div.navigation", 
       nextSelector: "div.navigation a:first", 
       itemSelector: "p.post",
       debug: true,
       loadingText : 'Loading new posts...',
       img: "{base_url('assets/img/ajax-loader.gif')}",
       msgText: "Sedang memuat twit"
```
**}**

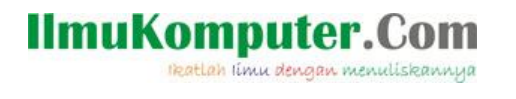

```
 ).infinitescroll('retrieve').infinitescroll('unbind');
    });
});
</script>
</body>
</html>
```
Atau jika anda menginginkan item muncul tanpa di-trigger dengan klik link, ganti code di atas dengan code berikut. Perlu dicatat bahwa code ini bisa jalan ketika item yang muncul paling awal melebihi jendela browser sehingga harus melakukan scroll, dari scroll itulah code ini di-trigger.

```
<html>
<head>
      <title>MiniTwit</title>
</head>
<body>
      <div id="content">
             <?php foreach($posts as $q) {?>
                    <p class="post"><?php echo $q->post_content ?></p>
             <?php } ?>
      </div>
      <div class="navigation" style="display: none;"><?php echo
$paging ?></div>
<script type="text/javascript" src="<?php echo
base_url('assets/js/jquery.min.js') ?>"></script>
               type="text/javascript" src="<?php echo
base_url('assets/js/jquery.infinitescroll.js') ?>"></script>
<script type="text/javascript">
$(document).ready(function(){
     $('#content').infinitescroll(
      {
       navSelector: "div.navigation", 
       nextSelector: "div.navigation a:first", 
       itemSelector: "p.post",
       debug: true,
       loadingText : 'Loading new posts...',
       img: "{base_url('assets/img/ajax-loader.gif')}",
       msgText: "Sedang memuat twit"
      });
});
</script>
</body>
</html>
```
Untuk menjalankannya ketikkan di browser url http://localhost/minitwit/index.php/posts/page

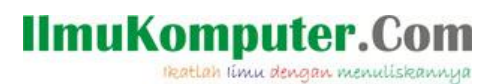

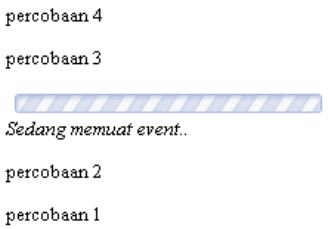

More

Sekian terima kasih menyempatkan membaca tutorial saya.

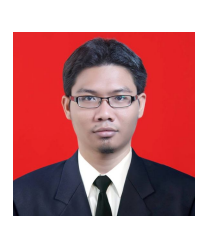

#### **Biografi Penulis**

**Muhammad Khoirul Hasin**. Menyelesaikan S1 di Institut Teknologi Sepuluh Nopember (ITS) Surabaya Jurusan Sistem Informasi dan S2 pada tahun pertama di universitas yang sama dengan S1 namun S2 untuk tahun kedua di Asian Institute of Technology (AIT) Thailand Departement of Computer Science and Information Management. Dosen pemrograman di Politeknik Perkapalan Negeri Surabaya (PPNS). Kompetensi inti pada bidang

*Software Engineering*. Penulis sedang merintis *start up* berbasiskan web dan android.